## **How to record PDR completion**

PDR completion can be recorded in **iTrent Employee Self Service** (ESS). A new set of fields will appear each academic year (September through to following August).

1. Clickin[g this link](https://staff.exeter.ac.uk/hrpr_ess/ess/dist/#/main/myprofile/personal/info/details) will take you directly to the **My personal details** page.

Alternatively, you can navigate manually to the **My personal details** page via **View profile** (top left):

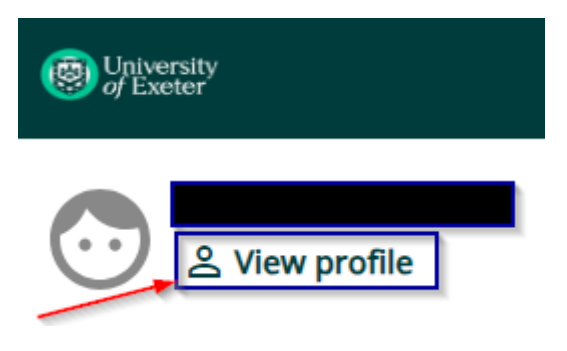

And then click **Edit**:

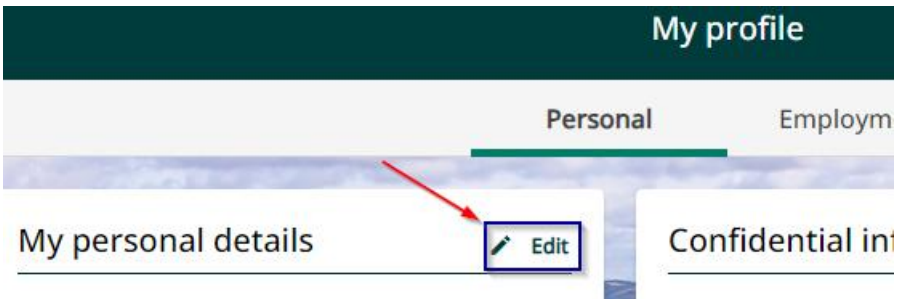

2. Scroll to the bottom of the page and complete these two fields:

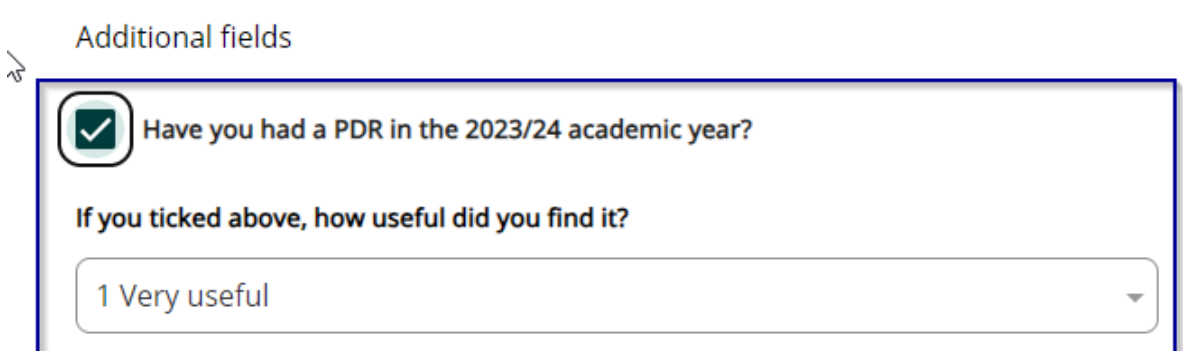

*NB You do not need to complete any fields, e.g. Armed Forces, unless they apply to you.*

3. Click the **Save** button.